**Wikiprint Book**

**Title: Powiadamianie o przeterminowanych etapach procedur**

**Subject: eDokumenty - elektroniczny system obiegu dokumentów, workflow i CRM - DeployerGuide/Customization/OverdueWorkflowStagesToEmail**

**Version: 5**

**Date: 04/11/25 07:31:33**

# **Table of Contents**

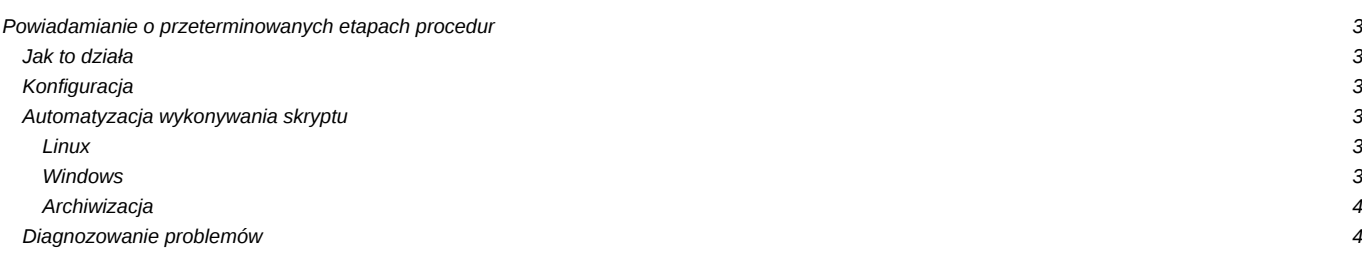

## **Powiadamianie o przeterminowanych etapach procedur**

Począwszy od wersji 3.6.113 system eDokumenty umożliwia skonfigurowanie funkcji automatycznego powiadamiania użytkowników wiadomościami email o etapach procedur, dla których przekroczony został termin załatwienia.

#### **Jak to działa**

Uruchomienie wbudowanego w system eDokumenty, dedykowanego skryptu php powoduje wysłanie do każdego użytkownika, a także do jego przełożonego, emaila zawierającego zestawienie wszystkich niezałatwionych, przeterminowanych etapów. Przykładowa treść generowanego emaila przedstawiona została na rysunku 1.

Termin załatwienia poniższych etapów został przekroczony!

Wygenerowano dla pracownika Jan Nowak w jednostce organizacyjnej BetaSoft.

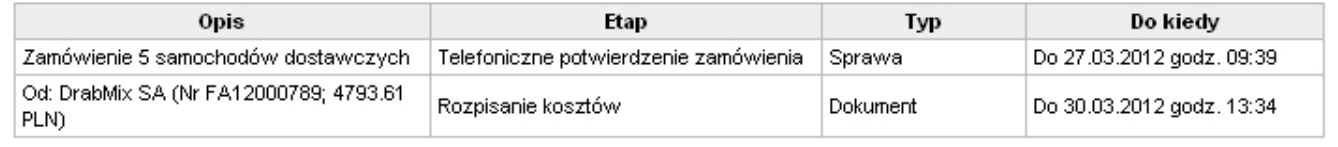

To powiadomienie jest wysyłane automatycznie z systemu eDokumenty.

#### (*Rys.1*)

## **Konfiguracja**

Podstawowym wymaganiem dla prawidłowego działania skryptu jest skonfigurowanie w systemie eDokumenty tzw. systemowego konta pocztowego, z którego wysyłane będą powiadomienia. Aby to zrobić należy przejść do *Panelu sterowania* i kliknąć link *Systemowe konto pocztowe*, a następnie wprowadzić poprawne dane (wpisując adres email w polu *Wyślij testowy email* można też sprawdzić czy konto zostało prawidłowo skonfigurowane).

Ustawienia >> Panel sterowania >> Sekcja Ogólne >> Systemowe konto pocztowe

Wiadomości z powiadomieniami wysyłane są na adresy email przypisane pracownikom w module *Konta pracowników*. Zalecane jest więc zweryfikowanie, czy wszyscy pracownicy mają określony właściwy adres email.

Sam skrypt natomiast, znajduje się w katalogu *public\_html/apps/edokumenty/scripts/*. Oryginalna wersja skryptu zapisana jest w pliku *OverdueWorkflowStagesToEmail.php\_default*. Do utworzenia treści emaila wykorzystywany jest szablon HTML/Flexy, którego oryginalna wersja znajduje się w tym samym katalogu i posiada taka samą nazwę ale z rozszerzeniem *.tpl\_default*. Pliki te należy skopiować do tego samego katalogu, ale usuwając z rozszerzenia "\_default" (czyli odpowiednio jako *OverdueWorkflowStagesToEmail.php* i *OverdueWorkflowStagesToEmail.tpl*). Tak przygotowany skrypt będzie działał prawidłowo. Jeśli jednak okaże się, że potrzebne są pewne zmiany (np. w zapytaniu źródłowym, czy też w treści wysyłanego emaila) pliki te można wyedytować i dostosować do potrzeb.

### **Automatyzacja wykonywania skryptu**

W typowym zastosowaniu zalecamy konfigurację automatycznego wykonywania skryptu na serwerze codziennie, od poniedziałku do piątku, o godzinie 12:00. Poniżej zamieszczona została informacja w jaki sposób dodać takie zadanie na serwerach linux i windows.

#### **Linux**

Na serwerach linux automatycznie wykonywane zadania najczęściej konfiguruje się poprzez edycję pliku /etc/cron.d/crontab. W pliku tym należy dodać poniższy wiersz.

0 22 \* \* 1-5 www-data php -f /home/edokumenty/public\_html/apps/edokumenty/scripts/OverdueWorkflowStagesToEmail.php

#### **Windows**

Na serwerach Windows należy wykonać z konsoli poniższe polecenie, które doda nowe zadanie do systemowego Harmonogramu Zadań.

schtasks /CREATE /sc WEEKLY /d MON,TUE,WED,THU,FRI /st "12:00:00" /tn "OverdueWorkflowStagesToEmail" /tr "php -f \"(ścieżk

W zależności od obsługiwanej składni, dla parametru /sc zamiast *WEEKLY* może być wymagane użycie wartości *Cotygodniowo*, a dla parametru /d wartości *Pn,Wt,Śr,Cz,Pt*. Można to sprawdzić za pomocą polecenia:

schtasks /CREATE /?

#### **Archiwizacja**

Aby wysłane maile przez skrypt zapisywały się w wysłanych zmieniamy wpis w pliku OverdueWorkflowStagesToEmail.php z:

'x-bs-edok-svefid' => EmailAccount::SENT\_EMAIL\_APPEND\_NONE,

na

'x-bs-edok-svefid' => EmailAccount::SENT\_EMAIL\_APPEND\_AUTO,

## **Diagnozowanie problemów**

Domyślnie skrypt loguje do pliku tekstowego każde uruchomienie oraz liczbę wysłanych wiadomości email. Logowane są także błędy jakie pojawiły się podczas jego działania. Pliki z logami znajdują się w katalogu *public\_html/apps/edokumenty/var/log/* i są to odpowiednio pliki *workflow\_stages\_to\_email\_stat.log* i *workflow\_stages\_to\_email\_error.log*.

W celach testowych można uruchomić skrypt z konsoli za pomocą polecenia:

php -f (ścieżka\_instalacyjna)\eDokumenty\public\_html\apps\edokumenty\scripts\OverdueWorkflowStagesToEmail.php

Bądź też po prostu z przeglądarki używając adresu:

https://{domena}/public\_html/apps/edokumenty/scripts/OverdueWorkflowStagesToEmail.php

Tworzenie pliku log w przypadku wystąpienia problemów.

php -f home/public\_html/apps/edokumenty/scripts/OverdueWorkflowStagesToEmail.php > log.txt